# **INTELLIGENT TOURIST SYSTEM BY INJAMAM-UL- HAQUE ID: 152-15-445 & MD. ASIF RHAMAN ID: 151-15-341**

This Report Presented in Partial Fulfillment of the Requirements for the Degree of Bachelor of Science in Computer Science and Engineering.

**Supervised By**

# **Md. Nazmul Hoq Salim**

Lecturer & Associate Head, Department of CSE Daffodil International University

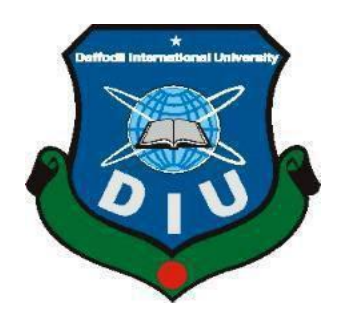

**DAFFODIL INTERNATIONAL UNIVERSITY DHAKA, BANGLADESH. September 2019**

## **APPROVAL**

This Project titled **"INTELLIGENT TOURIST SYSTEM"** submitted by Injamam-Ul\_Haque (ID:152-15-445), Md Asif Rhaman (ID:152-15-341) to the Department of Computer Science and Engineering, Daffodil International University, has been accepted as satisfactory for the partial fulfillment of the requirements for the degree of B.S.C. in Computer Science and Engineering (BSC) and approved as to its style and contents. The presentation will be held on September 2019.

### **BOARD OF EXAMINERS**

**Dr. Syed Akhter Hossain Professor and Head** Department of Computer Science and Engineering Faculty of Science & Information Technology Daffodil International University.

**Dr. S M Aminul Haque**

**\_\_\_\_\_\_\_\_\_\_\_\_\_\_\_\_\_\_\_\_\_\_\_\_\_\_**

**Associate Professor and Associate Head** Department of Computer Science and Engineering Faculty of Science & Information Technology Daffodil International University.

#### **Saif Mahmud Parvez Lecturer**

**\_\_\_\_\_\_\_\_\_\_\_\_\_\_\_\_\_\_\_\_\_\_\_\_\_**

Department of Computer Science and Engineering Faculty of Science & Information Technology Daffodil International University.

#### **\_\_\_\_\_\_\_\_\_\_\_\_\_\_\_\_\_\_\_\_\_\_\_\_\_\_\_\_\_\_\_\_\_\_\_\_\_\_\_\_\_\_\_\_\_\_\_\_\_\_\_\_\_ Dr. Mohammad Shorif Uddin Professor**

Department of Computer Science and Engineering Jahangirnagar University.

©Daffodil International University i

### **Internal Examiner**

**Chairman**

 **Internal Examiner**

**External Examiner**

#### **DECLARATION**

We hereby declare that, this project has been done by us under the supervision of Md. Nazmul Hoq Salim, Lecturer & Associate Head, Department of CSE Daffodil International University. We also declare that neither this project nor any part of this project has been submitted elsewhere for award of any degree or diploma.

**Supervised by:** 

Somelly 15/9/19

**Md. Nazmul Hog Salim** Lecturer & Associate Head, Department of CSE Daffodil International University

**Submitted by:** 

Rasel 15/9/19

(Injamam-Ul-Haque) ID: 152-15-445 Department of CSE Daffodil International University

 $Asif 1519119$ 

(Md Asif Rhaman)  $ID: 151-15-341$ Department of CSE Daffodil International University

**CDaffodil International University** 

# **ACKNOWLEDGEMENT**

First we express our heartiest thanks and gratefulness to almighty God for His divine blessing makes us possible to complete the final year project successfully.

We really grateful and wish our profound our indebtedness to **Md. Nazmul Hoq Salim**, **Lecturer & Associate Head**, Department of CSE Daffodil International University, Dhaka. Deep Knowledge & keen interest of our supervisor in the field of "*Web application*" to carry out this project. His endless patience ,scholarly guidance ,continual encouragement , constant and energetic supervision, constructive criticism, valuable advice , reading many inferior draft and correcting them at all stage have made it possible to complete this project.

We would like to express our heartiest gratitude to **Prof. Dr. Syed Akhter Hossain, Head of Department of CSE**, for his kind help to finish our project and also to other faculty member and the staff of CSE department of Daffodil International University.

We would like to thank our entire course mate in Daffodil International University, who took part in this discuss while completing the course work.

Finally, we must acknowledge with due respect the constant support and patients of our parents

## **ABSTRACT**

Intelligent Tourist System is designed to give information about tourist spot in Bangladesh . There are so many different kinds of tourist spot in different district in Bangladesh. There are many people in our country are interested to give a tour beautiful sights of Bangladesh. Among them many are unaware what are the places and many of them confused about where to start .This web site will help us to find tourist spots and support to know about them. Specially this site can predict and suggest you 3 location for your future tour based on given information by user.Access to relevant and accurate information is at the heart of tourism. More so in this era of the Internet information overloads has become a trendy phenomenon and as such a serious issue for those seeking for appropriate information. Furthermore, various researches have been carried out on how to make information on tourism website more effective. Intelligent tourism management system tries to bridge the gap by noting what a tourist perceives as relevant, regarding content pertaining to tourism products in tourism websites. This study focuses mainly on content because it is seen as the key factor associated with an effective website. Hence, the aim of this research entails the design and implementation of an intelligent platform that will assist tourists in gaining access to information on tourist locations in Bangladesh. In view of the forgoing, the system was built based on MySQL, HTML and PHP as the implementation tools. Upon completion, the system was able to provide information by fetching information from the web pertaining to the subject of interest to assist tourists in decision - making process. It was also able to act intelligently by using hybrid recommendation technique to recommend tourist locations based on their preference.

# **TABLE OF CONTENTS**

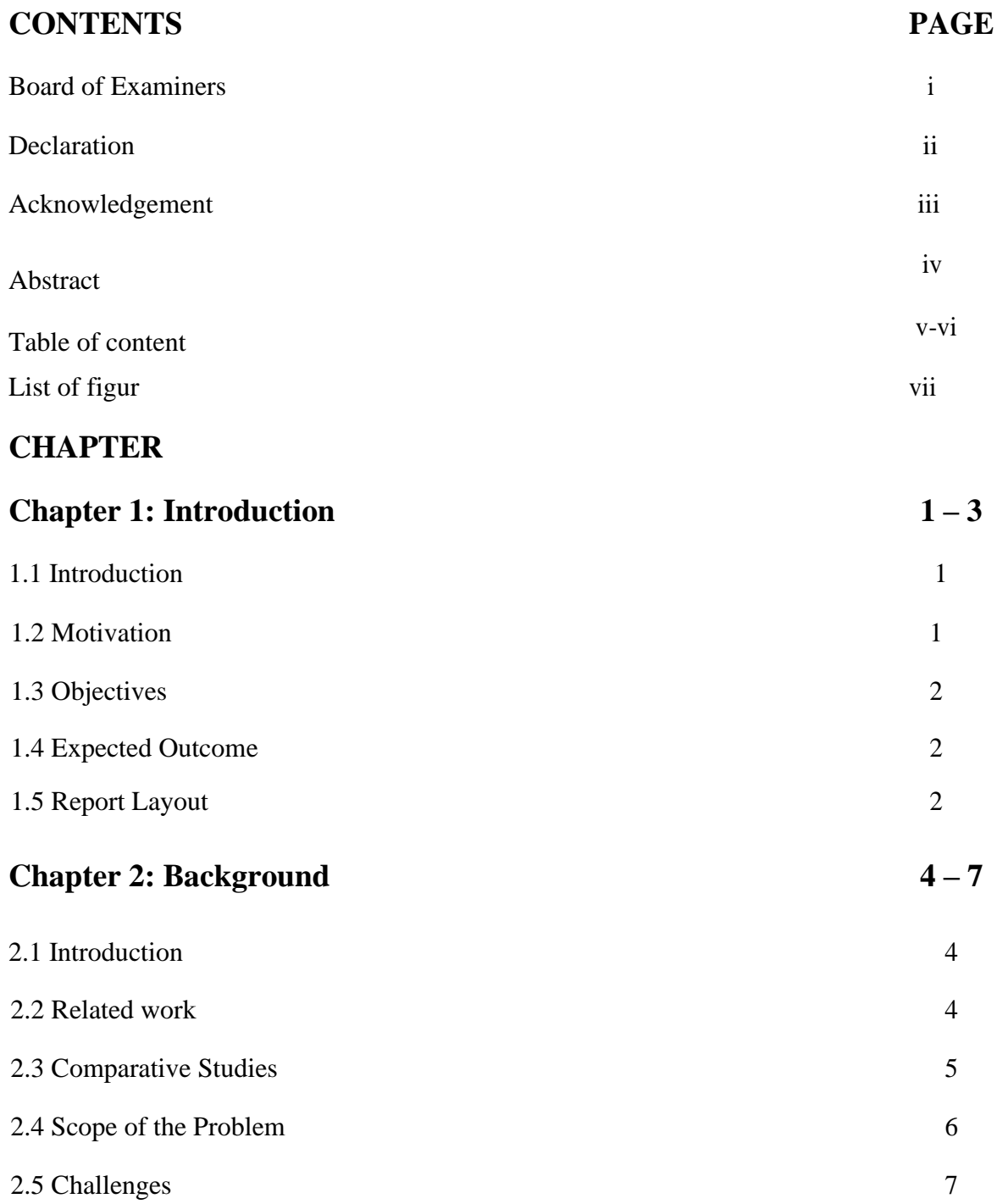

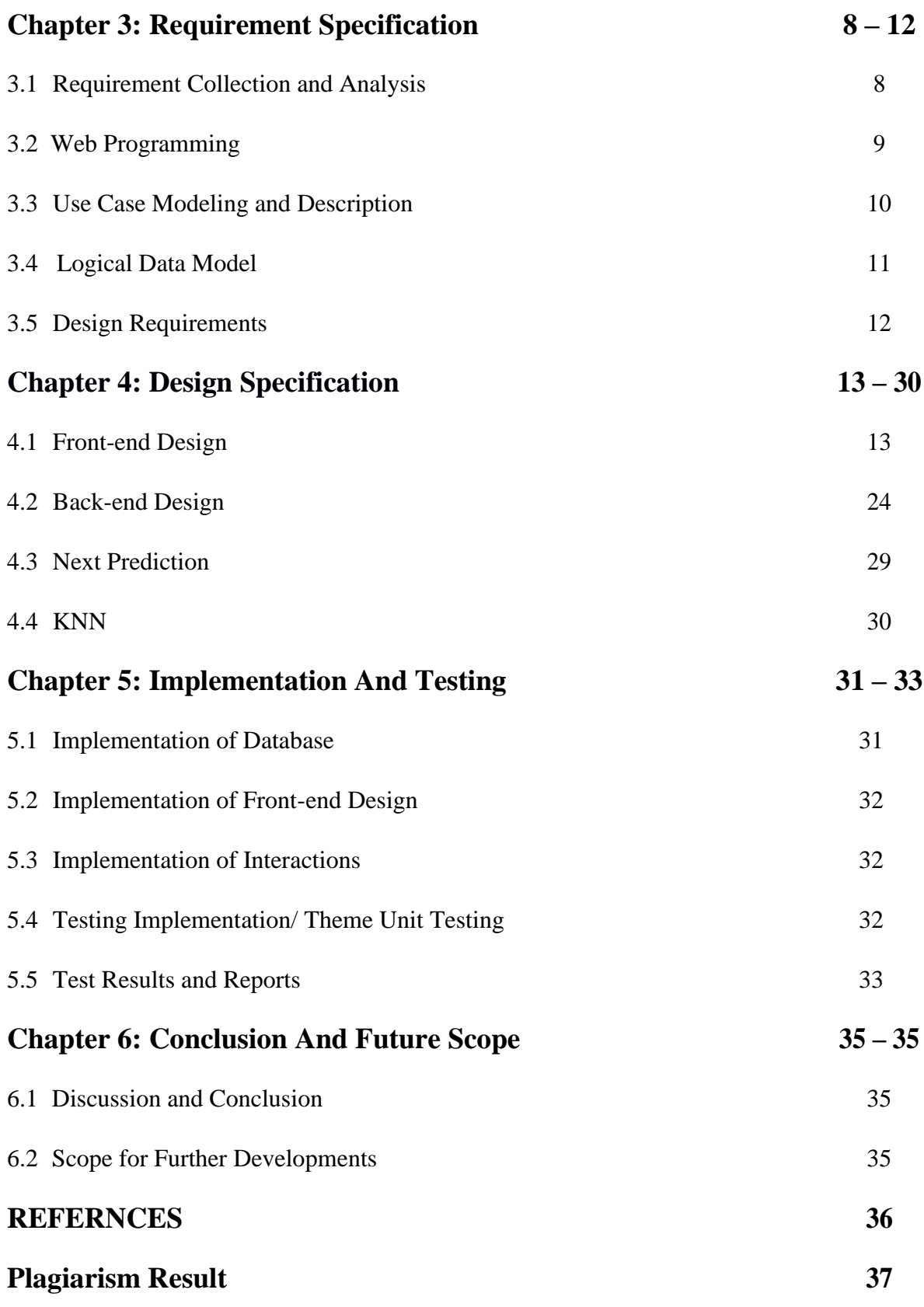

## **LIST OF FIGURES**

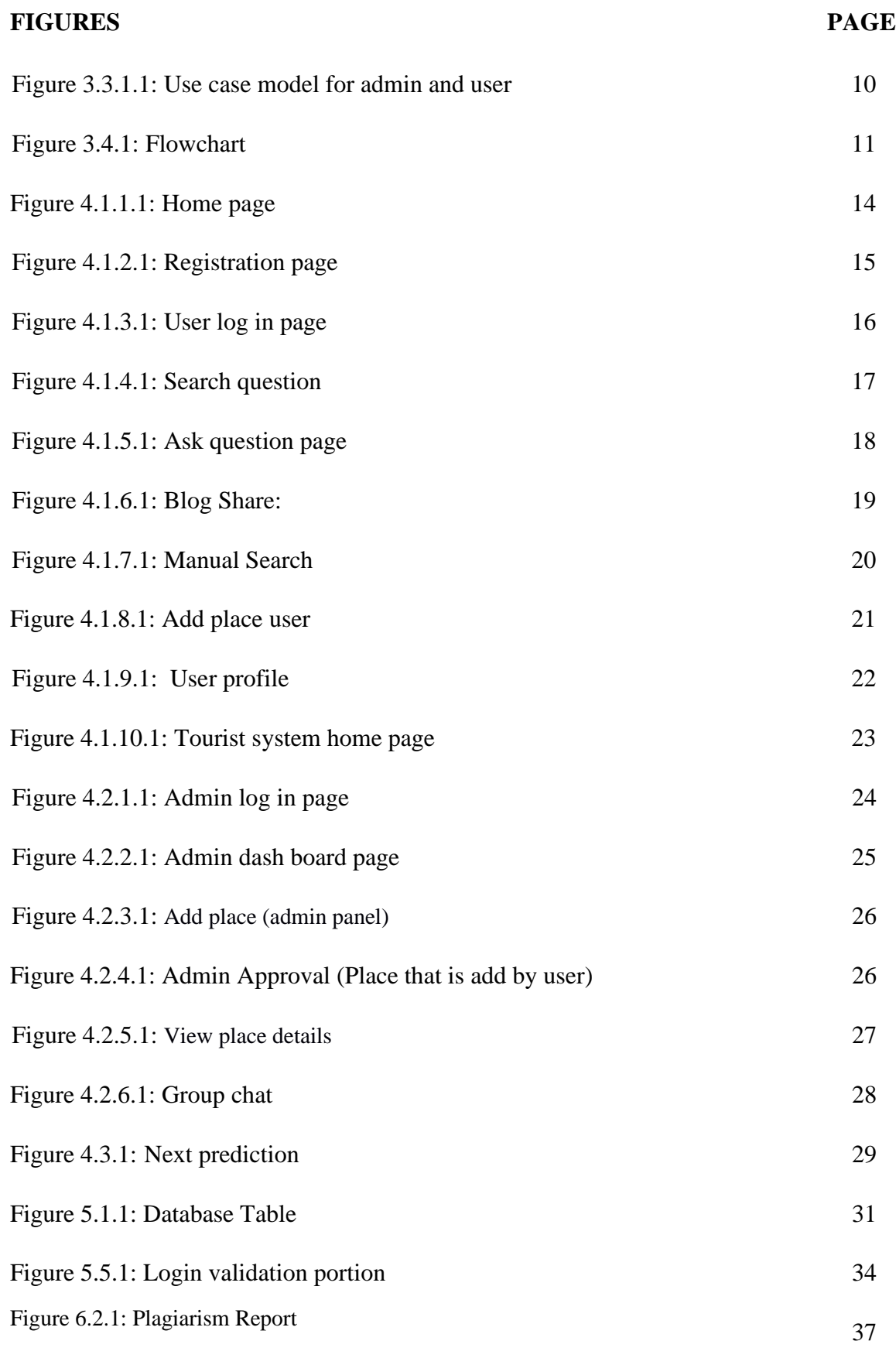

## **CHAPTER - 1**

## **INTRODUCTION**

### **1.1 Introduction**

Today we are depends on technology in our daily needs. Thus as a part of technology internet has become most vital issue. Cause now-a-days each and every fairly devices connected to cloud. Thus, many of our daily tasks becomes passionate about web-based. And these days in spite of we'd like at first, we tend to look it on the Google exploitation internet. Then we tend together the specified material or knowledge what we tend to want. Main issue is we tend to ought not to waste our valuable time, and for this reason, we tend to hump. Now-a-days many people have gotten impressed for making a tour. But there is a customary draw back for making a tour that is that they cannot notice the appropriate place or that place what he/she likes. Many times, it's determined that though they notice the place, ( they do the unit of measurement Doing ) not has the correct knowledge what square measure necessary for making a tour. On the Concept of it we've taken a step to unravel these forms of draw back by making a web-Based toured Guide of all travelers. During this management system we tend to try to unravel all kinds of drawback what unit of Measurement faced at the time of making a tour. It'll facilitate the travelers to look out the place in line with their choice, in line with their budgets, and it will put together facilitate them by giving all necessary knowledge concerning their chosen place.

## **1.2 Motivation**.

We have searched everywhere the internet for locating out a much better web application for intelligent tourist System. When listening the total plans, he conjointly appreciates us to try to do this project and gave direction; however we are able to begin. This system is going to be created however it may be asked why Truly we tend to area unit aiming to build it. We tend to might build one thing else that is additional necessary, than it. So, during this purpose, we tend to should say traveling is one among the foremost necessary things. Reasons area unit given below: Travelling teaches us regarding the world–"The world may be a book, and people United Nations agency don't travel scan solely a page." – a foresaid Saint Father of the Church. Traveling will teach anyone over any university course. Someone learns regard the culture of the country he visits. If he talks to locals, he can doubtless study their thinking, habits, traditions and histories yet.

## **1.3 OBJECTIVES**

## **1.3.1 Improved User Satisfaction**

Our first objective is to give users the privilege to feel they have control over their travel in our system. By providing useful features, we aim to make the user satisfied with our service and product. Our application will be used by satisfied users to bring more users.

## **1.3.2 User Experiences**

The main goal of our intelligent tourist system is that user can easily find and know about tourist destination. The travelers can get the tourist place information where they can easily match their own choice.

## **1.4 Expected Outcome**

After passing maximum part of feasibility case study, we are in a stage that we could imagine.

**User Sign Up:** The user will sign with mail address, and another information's from here. It will be easy to register a new User. After the confirmation of user registration, he will access the user dashboard and start his/her journey.

**Admins**: In our system admin is selected by role. After his login ,admin can access the admin dashboard. Admin can add place, update place, view message, view place details & approve place (added by user ) etc.

**User**: After sign up user can access user dashboard where he/she can view place list , view place details , share blog ,user info, can manual search , see suggestion for next tour etc.

**Question Paper**: After sign up user must fill the question paper which contains some question about his/her test. He must fill the question paper first otherwise he/she can't see the place details.

**Place List**: After filling the question paper user can see the list of some place in the place list page.

Place Details: User can see place details with manual search or clicking on the more option in the place list.

**User info**: In this page user can see his/her detail and update his/her info.

**Search**: User can search manually by type of location or name of location or name of district.

**Next Prediction**: User see three suggestion for his/her next tour, based on his/her choice.

## **CHAPTER - 2**

## **Background**

## **2.1 Introduction:**

**In this chapter,** we to tend to Associate in Nursing offer an overall plan regarding the background work of the project the most target of constructing this business system is that it makes the life easier and cozier for travelers. So, then we tend to do to seem one factor that has not affected into this kind of system. Then we tend to find some web application regarding business but what we tend to might even see that is those systems are not well volume and got some lacking. So, we tend to determine to create one which is able to be a great deal of friendly and effective to the users.

## **2.2 Related Works:**

There is some connected system like our system. We've tried to undertake to at least one issue higher and distinctive in our system. Some systems unit plenty of partaking, but many connected and necessary knowledge unit missing in these systems. Compare to those systems our system is primarily not AN excessive quantity of partaking but its user- friendly, and contains all the connected knowledge that's aforementioned to any specific place. Such as,

www.tour.com.bd*[In this site have tourist place details and image].*

 $\Box$ www.travellers.com $\Box$  In this site have place details, living information and cost

 $\Box$  <http://bdtravel.xyz/> [In this site user can see place details and give review.]

 $\Box$ http://www.bdyellowbook.com/catalog/Tour Travel/ [In this site user found the list of all tourist spots in BD.]

http://bengaltours.com/ *[*User can see image ,details etc of tourist place.]

https://adarbepari.com/ [There user can express tour experience and express about tourist spots.]

www.travellers.bd.com

## **2.3 Comparative Studies:**

For comparative studies here we are using feasibility study of our whole system.

 $\Box$ www.tour.com.bd [In this site have tourist place details and image].

www.travellers.com  $\Box$  http://bdtravel.xyz/ http://www.bdyellowbook.com/catalog/Tour\_\_\_Travel/ http://bengaltours.com/ https://adarbepari.com/ www.travellers.bd.com

In those web site have only place details ,image, ratings, review, living cost ,travel cost but our website have next prediction and user can create group ,which is unique from those site .

## **2.3.1 Feasibility Study**

A feasibility study is associate degree analysis and analysis of the potential of the proposed project or system that is predicated on in depth in analysis to convey full comfort to the choices manufacturers. The aim of Feasibility studies to unlock the weaknesses and strengths of an current commercial or planned project by objectively and rationally, chances and fears as given by the atmosphere and other competitors, the capitals obligatory to transmit through, and ultimately the prospects for accomplishment. The two criteria to gauge feasibility are the value needed and the worth to be earned. As such, a proper planned viability study should provide an ancient contextual of the whole terms of online tourist system. In innovation related inquiry, and answer sites, individuals chipping away at comparing advancements post inquiries regarding the issues that they experience and look for answers to them

- 1) Operational Feasibility.
- 2) Economic Feasibility.
- 3) Software Availability.
- 4) Technical Feasibility.

### **1) Operational feasibility**

Operational feasibility uses to the proportion of taking care of issues with the assistance of this proposed framework. It helps in exploiting the chances and satisfies the necessities as distinguished amid the advancement of this venture. It takes care that the administration and the clients support for the task. Operational practicability works with Cost incurred on project development to produce long term gains for the following organization.

### **2) Economic Feasibility**

Economic analysis is the most habitually utilized strategy for assessing the adequacy of another undertaking model. All the more usually called esteem or benefit investigation, the strategy is to work out the focal points and funds that are normal from applicant undertaking or framework and contrast them and anticipated costs.

**Time Based :** This system will save working time and will change the regular working .

**Cost Based :** Maybe some investments are needed to manage this system. For this, host is needed. And also ITS expert is needed as the manpower and other support.

### **3) Software Availability:**

The requirements-gathering method focuses specifically on software system. To grasp the character of the programs that to be designed, the System Engineer like developer should perceive the knowledge space for the software system, also as needed perform, its behavior, performance and different systems it interfaces with. In different words, the most purpose of this term is to search out the requirement and to outline the matter that needs to be solved.

#### **4) Technical Feasibility:**

Technical sensibleness expresses these resources and technology, that Ar required to accomplish the user demand inside a handful of packages among the assigned time, and for this and also the following package development team determines whether or not these resources and technology are typically upgraded inside the code package to accomplish mounted client desires.

Technical sensibleness performs primarily based on:

- 1) Analyzing the technical capabilities of the code development team members.
- 2) Determining whether the relevant technology is stable and established.

## **2.4 Scopes of the problem**

To establish the project, need to work with the following factors related to the scope and data collected of the problem phases.

## **2.4.1 LISTS OF ACTORS**

### **2.4.1.1 Admin**

In our system. Admin are the main part. They can add place, edit place, control the system etc. In our system the admin have to administrate the whole activity of our project . He can add or delete the any Question, Testing, Review systems etc.

### **2.4.1.2 User**

User is the heart of any tourist system. All circumstances activates bases on User. In step with our system, a user cans role- play.

## **2.4.2 Recognizing Multiple Viewpoint**

Different stakeholders perform completely totally different actions. Consequently, every of them encompasses a completely totally different browse of the system. Therefore, we've to acknowledge the needs from multiple points of reading, nonetheless as multiple views of wants. Assumptions unit is given below: Stakeholder's browse purpose

- 1. User friendly and ecumenical system
- 2. Error free system
- 3. Spare privileges
- 4. Specify the needs greatly clearly

## **2.5 Challenges:**

We face some challenges we tend to once we after we area unit developing our project as this idea was unknown to United States of America however ultimately we ready to complete our project with success.

To maintain firewalling Maintenance.  $\square$  Security Issues Skills for the project

## **CHAPTER 3**

## **REQUIREMENT SPECIFICATION**

### **3.1 Requirement Collection and Analysis**

For generalizing our system we have to stipulate all categories of this intelligent tourist system. To develop such a system, an outsized amount of information is needed to predict and discover all the expectation which will occur. Ways for business enterprise disagree from platform to platform. These variations are amplified in varied stages. Therefore numerous researches is needed in such development. Foremost associate economical came upon was needed. There are legion challenges to unravel. Here is that the technical demand of our system.

## **3.1.1 Server Requirement**

Windows Operating System, PHP version 7.2, MySQL database, Android Studio, Java. laravel

## **3.1.2 Operating System**

#### **Windows**

Windows ten could be a laptop computer software packaging developed and discharged by Microsoft Corporation as a part of the Windows NT family of operative systems. It was formally opened in September 2014 followings a short demo at Build 2014. The primary version of the software package entered a public beta testing method in October 2014, leading up to its client release on July 29, 2015

### **Linux**

Linux might be a Unix-like and primarily POSIX-compliant portable computer OS (Operating System) which is assembled below the model of free, American and Standard Code for Information Interchanges document package development and distribution. The method part of OS is the OS kernel, associate OS kernel initial discharged on day, 1991 by Linus Torvalds.

## **Web Server:**

A Web server is a program that uses Hypertext Transfer Protocol to serve the files to users. Dedicated computers and appliances could also be mentioned as web servers additionally. In response to their requests, that is forwarded by their computers' HTTP clients.

## **3.2 Web Programming**

## **Laravel**

Laravel is a web application system with expressive, rich grammar. We trust advancement must be a charming, inventive encounter to be genuinely satisfying. Laravel endeavors to remove the agony from advancement by facilitating normal undertakings utilized in most web ventures, for example, validation, steering, sessions, and storing.Laravel intends to make the advancement procedure a satisfying one for the designer without giving up application usefulness. Upbeat designers make the best code. To this end, we've endeavored to join the absolute best of what we have seen in other web structures, incorporating systems executed in different dialects, for example, Ruby on Rails, ASP. NET MVC, and Sinatra[6].

## **PHP**

Hypertext Preprocessor (or merely PHP) may be a general artificial language originally designed for internet development. It was originally created by Ramus Lerdorf in 1994; the PHP reference implementation is presently created by The PHP cluster. PHP originally stood for personal Home Page, but it presently stands for the algorithmic initialize PHP: electronic text Preprocessor. PHP code is additionally dead with a press release interface (CLI), embedded into machine-readable text mark-up language code, or it's typically used together with varied web guide systems, website management systems, and web frameworks. PHP code is usually processed by a PHP interpreter enforced as a module in an exceedingly} very web server or as a typical entree Interface (CGI) attainable. Information superhighway server combines the results of the understood and dead PHP code, which may be any sort of info, along with photos, with the generated website. PHP area unit typically used for many programming tasks outside of information superhighway context and like standalone graphical applications and robotic drone management.

## **JavaScript**

JavaScript is most commonly used as a client aspect scripting language. this means that JavaScript code is written into AN hypertext markup language page. Once a user requests AN hypertext markup language page with JavaScript in it, the script is distributed to the browser and it's up to the browser to undertake to 1 issue with it.

## **MySQL**

MySQL is AN Oracle-upheld open offer social data the executive's framework (RDBMS) seeable of structured language (SQL). MySQL keeps running on for all intents and functions all stages, beside operating system, OS and Windows. In spite of the actual fact that it okay is additionally utilised in an exceedingly} very wide scope of uses. MySQL is commonly connected with web applications and web distributing. MySQL is a vital section of AN open offer enterprise stack remarked as LAMP. light-weight is also an online advancement stage that utilizes operative system|operating system|OS} as a result of the operating framework, Apache as a result of the net server.

©Daffodil International University 9

## **3.3 Use Case Modeling and Description**

UML use case diagrams can be used to describe the functionality or process of a system hastily and representing the details of individual features of a system.

### **3.3.1 Use Case Model (Admin and User)**

Use case graph is the essential form of framework/programming conditions for an additional product program immature. Use cases verify the conventional conduct (what), and not the correct technique for obtaining it going and not the precise technique of creating it happens (how). Use cases once nominal is denoted each matter and visual illustration (such as UML). A key idea of United States of America case modeling is that it helps us style system from finish user's perspective.

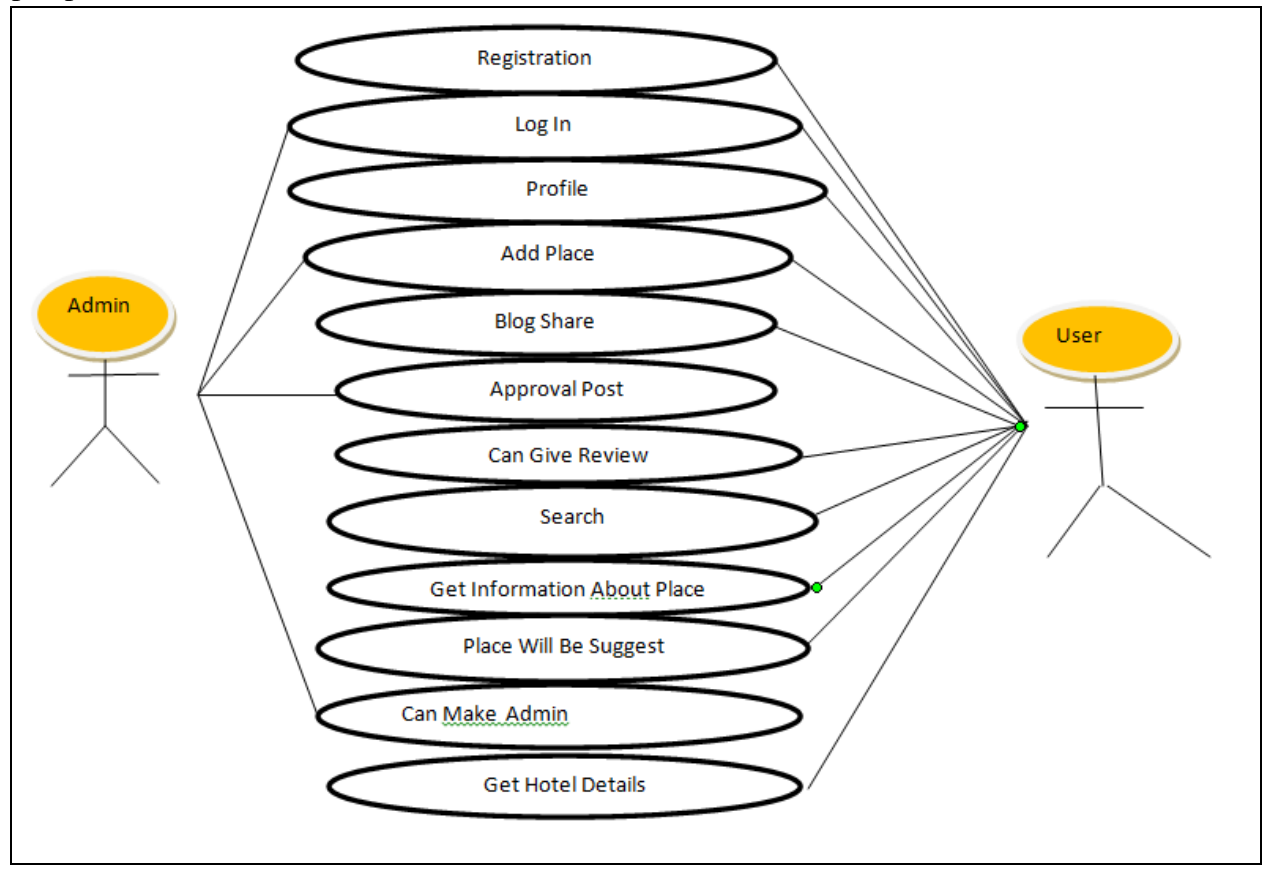

Figure 3.3.1.1: Use case model for admin and user

## **3.4 Logical Data Model**

Logical information models may be a method that is employed to outline and analyses the wants requiring to support the business method at intervals the scope of corresponding data systems in organizations. The Entity Relationship model or Entity Relationship diagram may be a one reasonably logical information models, includes the entity, attributes, tables, and relationships. In our system the users have to be compelled to register initial, then he can login. Then the users would follow the subsequent method to raise any question and use team system.

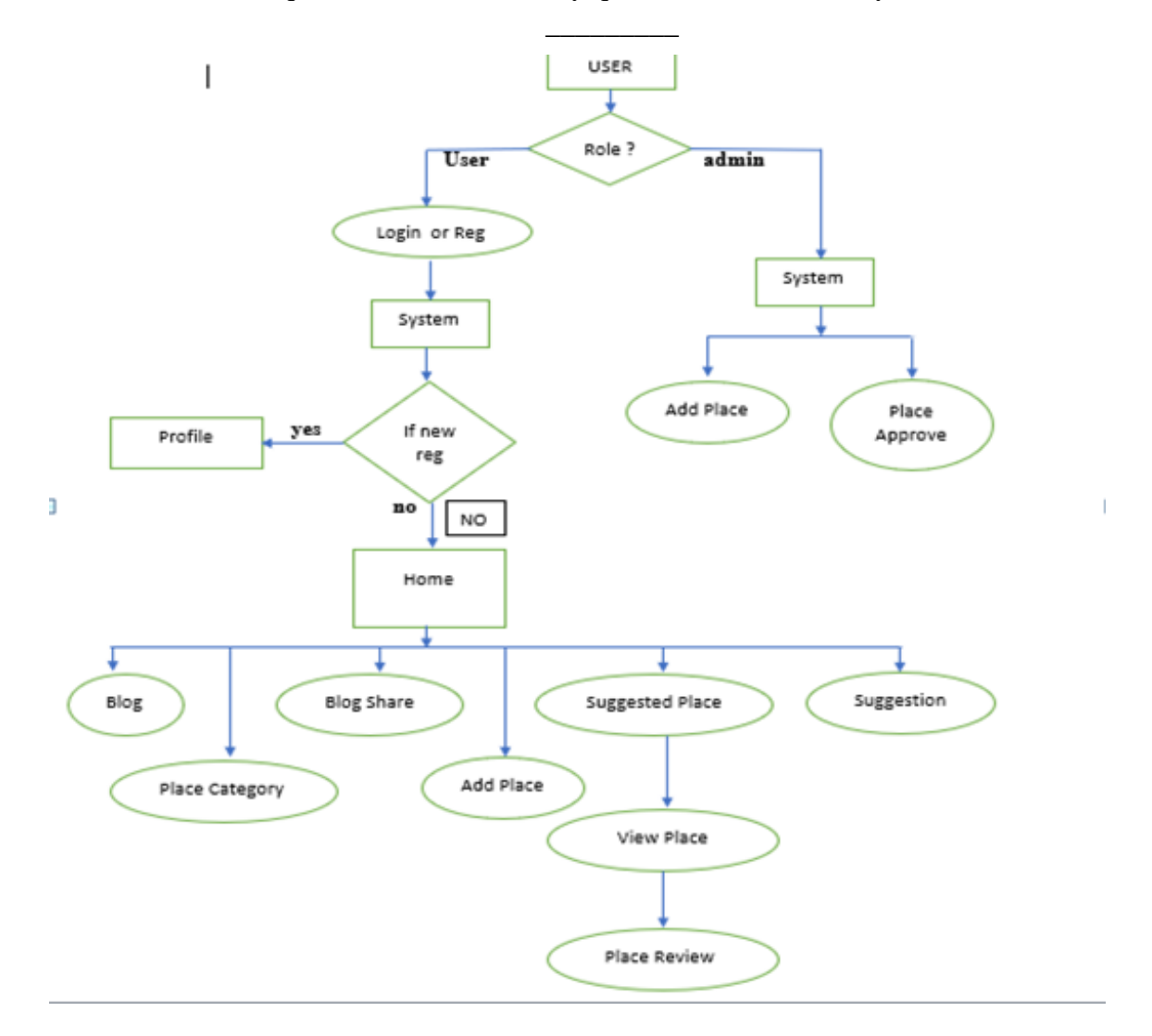

Figure 3.4.1: flowchart

## **3.5 Design Requirements**

Design demand means that however friendly our system to any user, and the way to simply implement this style to the users read or front-end. While developing our system we've unbroken in mind reach our goals with planning system following criteria;

- 1. Create the system easy and versatile for user.
- 2. Create the system compatible.
- 3. Efficiency
- 4. Simple to access
- 5. Delivery time
- 6. Optimize website performance
- 7. Security is crucial
- 8. Website search is vital

### **CHAPTER 4**

## **Design Specification**

## **4.1 Front-end-Design:**

Front-end design is the design of the front side of our system that can be viewed by a general customer and vendor.

#### **HTML**

#### **Basic HTML**

All kind of HTML5 Tags, Element, Attributes, Headings, Paragraph, Line Breaks, Lists, Font, image Tables, Media and Charset.

### **HTML Forms**

Checkbox, Input, Text fields, Radio Button and Text area etc.

#### **HTML5**

Header, Footer, DOCTYPE, Canvas etc.

#### **CSS**

- **SASS / SCSS**
- **Construct of Menu** ( Multiple, Single, Dropdown)
- **Temple style mistreatment CSS div**
- □ **Advanced CSS** (Border-radius, box, layer, display, float, position gradient)
- **Basic CSS** (Selector, internal,external,inline,id,background,font,margin,Border)

### **Semantic UI**

- Java Scripts,
- Jquery
- Typography
- Tables, Button, Forms, Images
- Button cluster, Dropdown

## **4.1.1 User/ home page**

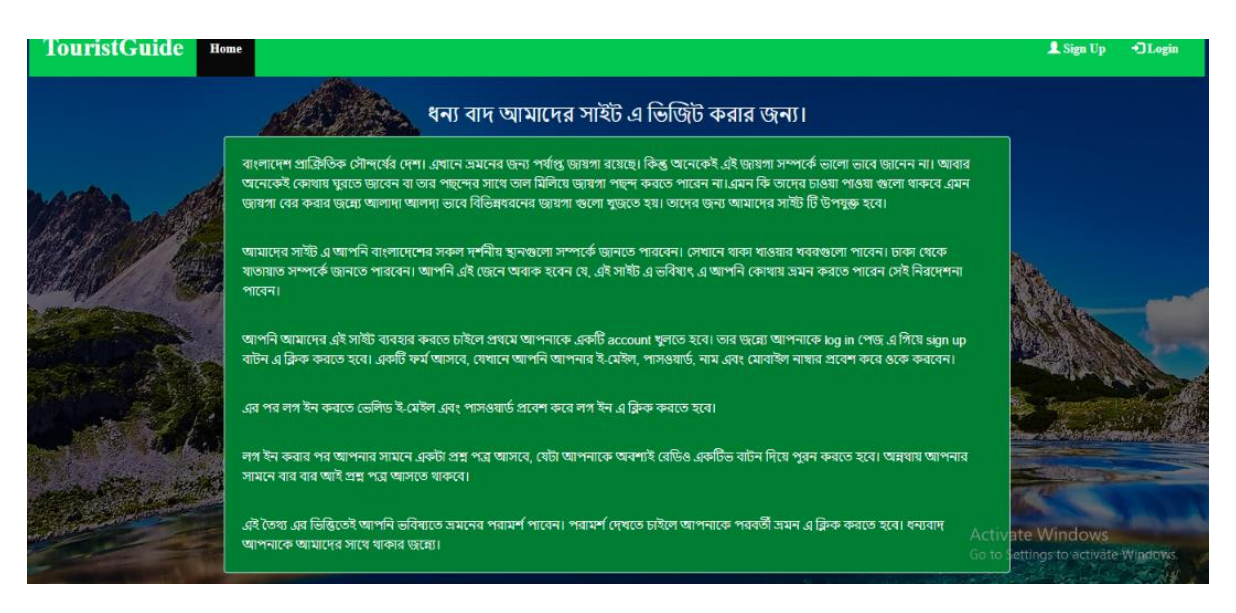

Figure 4.1.1.1: Home page

This is the Home Page of users know that tourist place and this system details.

### **4.1.2 User registration page**

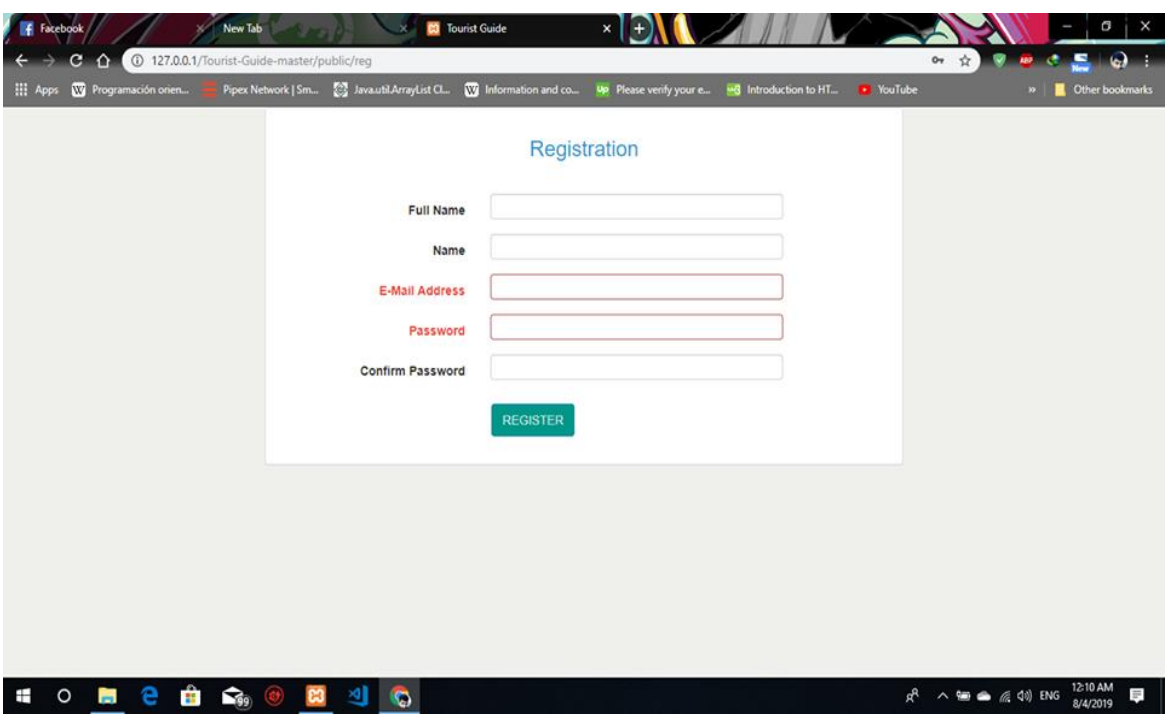

Figure 4.1.2.1: Registration page

Before ask any question or help others user is required to register as user in this system,For register an accounted they need field like name, email address, password, confirm password.

The user must be provided their unique email address and more digits minimum number password.

## **4.1.3 User login page**

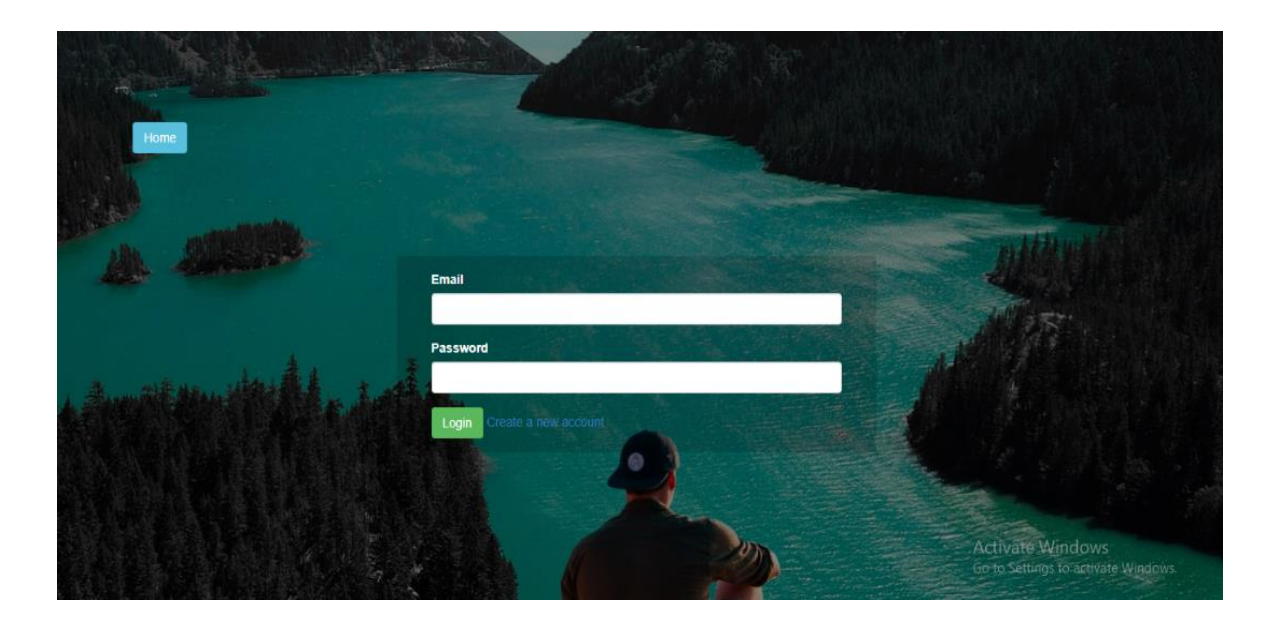

Figure 4.1.3.1: Login page

User can access all feature after they login with valid user information .Login page contains email and password and also a check button to save cookies after login for long period of time.

## **4.1.4 Search Questions**

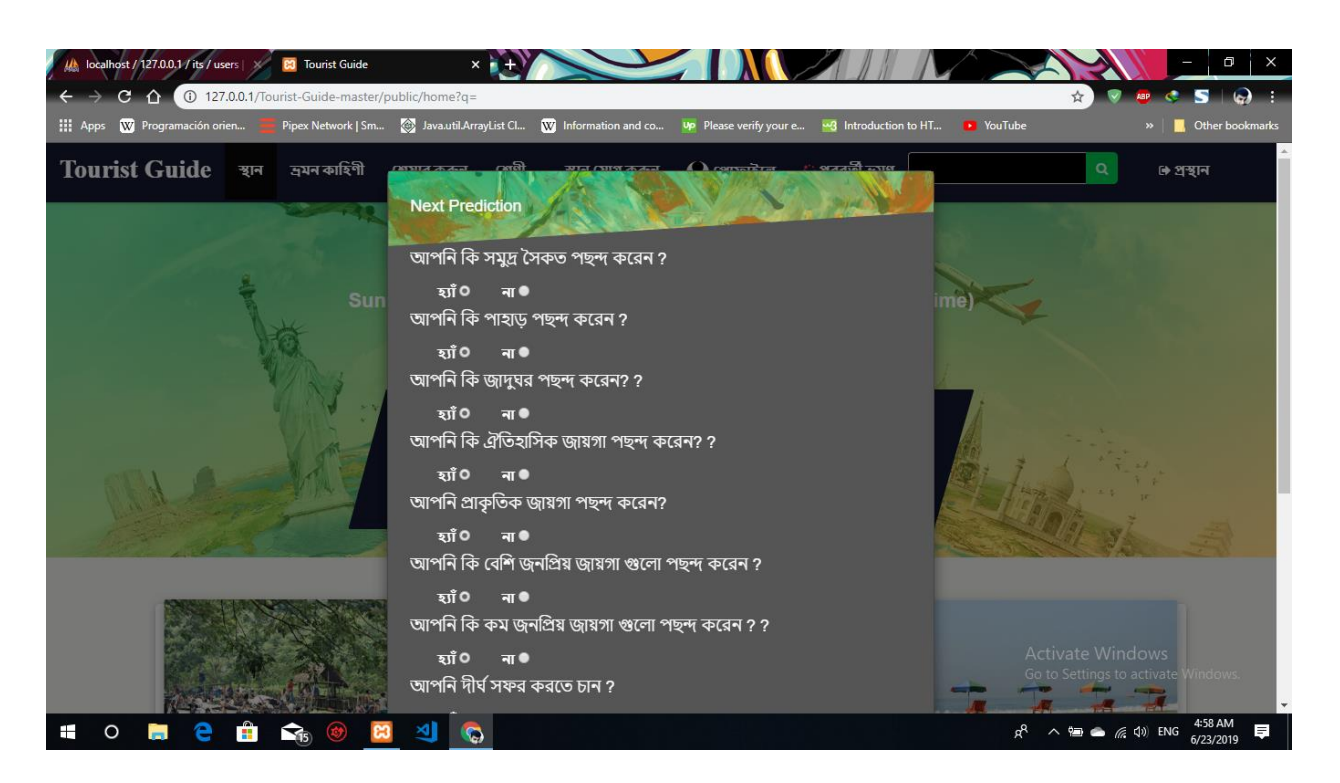

Figure 4.1.4.1: Search questions

Search question user can search expected result with next prediction query output show as different result that contains link and user can view those result by clicking in it.

### **4.1.5 Ask question**

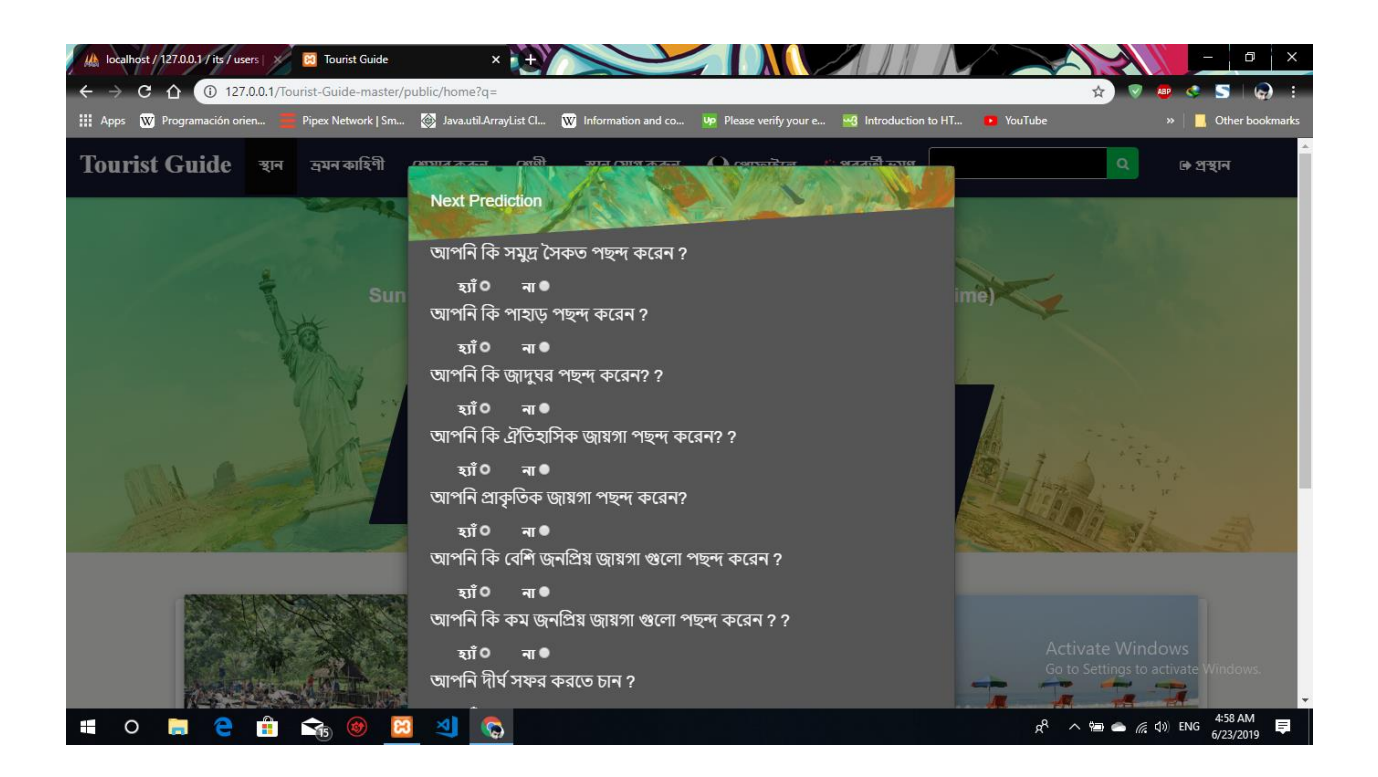

Figure 4.1.5.1: Search questions

Ask question for expected result with next prediction query output show as different result that contains link and user can view those result based on choosing in it.

## **4.1.6 Blog Share**

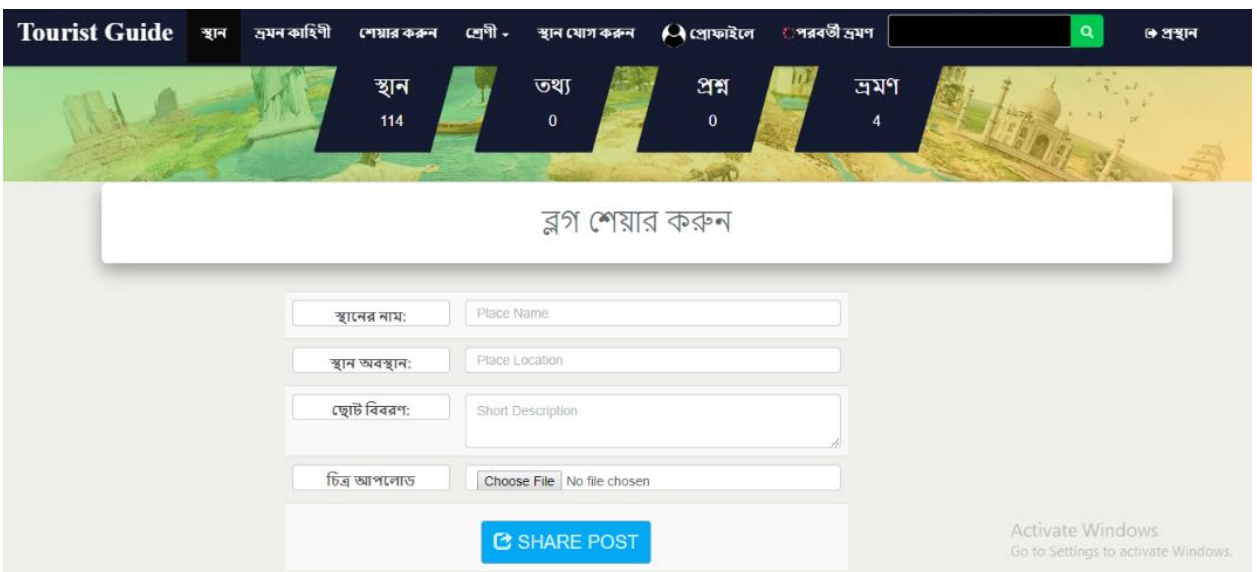

Figure 4.1.6.1: blog Share:

Using this feature user will share his/her old place beside that place's image and can also provide a description that place. So in future it'll facilitate different users to grasp a couple of new place or previous place. And every one the registered users will see the web, log and that they have chance to allow a review by clicking like or dislike.

### **4.1.7 Manual Search**

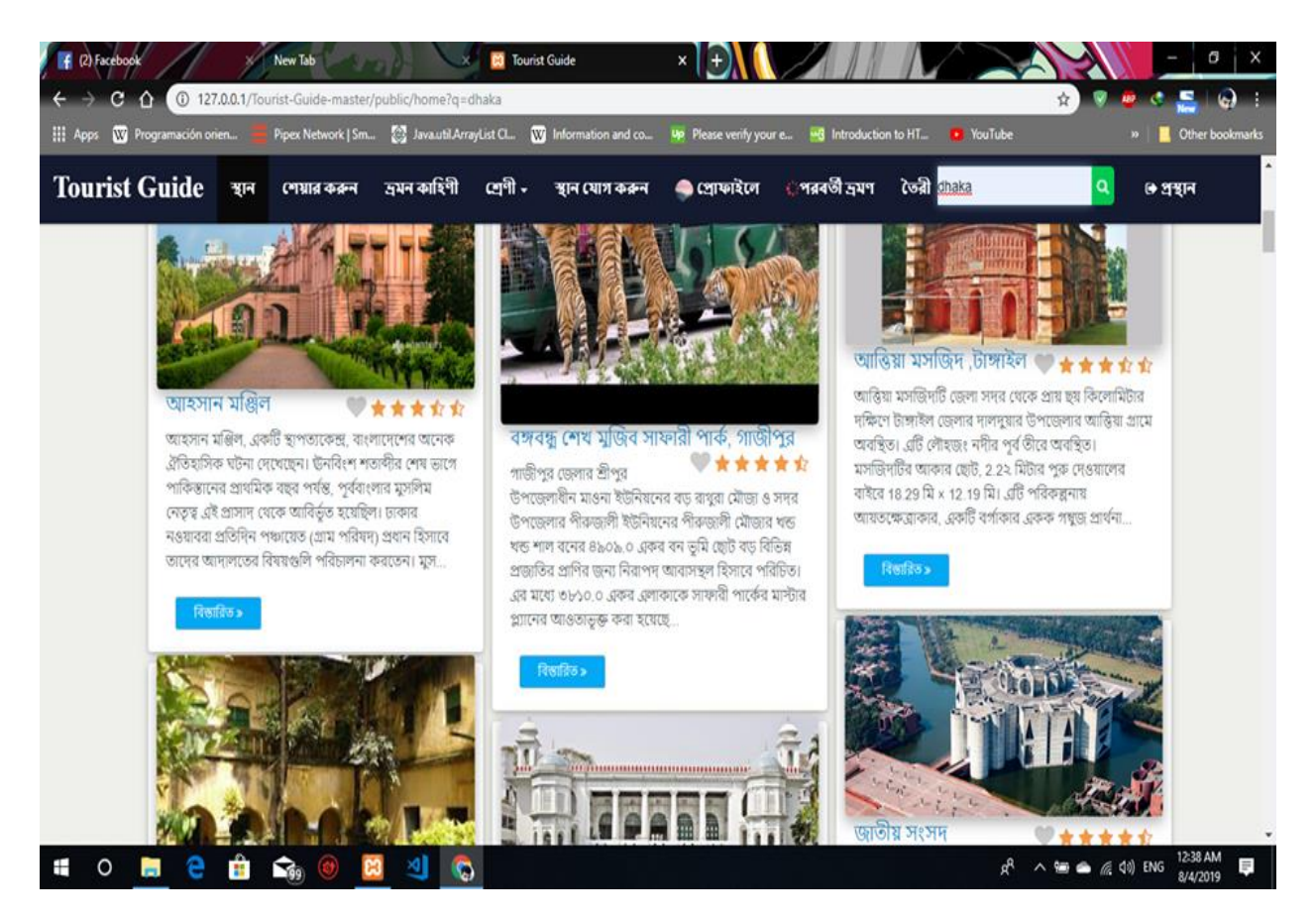

Figure 4.1.7.1: Manual Search

In this system there's jointly a choice for manual search. If user desires to urge data regarding anyplace, user simply got to write that name in search field manually.

#### **4.1.8 Add Place**

| Tourist Guide স্থান ভ্ৰমনকাহিণী শেষারকরন শ্রেণী - স্থান যোগ করন |  |                     |                   | $\omega$ প্রোফাইলে | ়পরবর্তী দ্রমণ |            | Q | ে প্ৰস্থান   |
|-----------------------------------------------------------------|--|---------------------|-------------------|--------------------|----------------|------------|---|--------------|
|                                                                 |  | স্থান<br>114        | তথ্য<br>$\pmb{0}$ | প্ৰশ<br>$\pmb{0}$  | m              | ভ্ৰমণ<br>4 |   |              |
| City Name:                                                      |  | --Select Districts- |                   |                    |                |            |   | $\mathbf{v}$ |
| Place Name:                                                     |  | Place name          |                   |                    |                |            |   |              |
| Overview:                                                       |  | Place Overview      |                   |                    |                |            |   |              |

Figure 4.1.8.1: add place user

User will add new place within the system with its all details. We've unbroken this selection as a result of there could also be thus me place what's fully unknown to everybody so if anybody realizes that place he will add and then different will get to understand. However, that may not be other till admin won't offer the approval. As a result of miss or wrong leading data will hurt for individuals. Once admin can offer the approval once checking full things, that place can add.

### **4.1.9 User Profile**

|     | Tourist Guide |              |                       |                |                    |               |                                                      |
|-----|---------------|--------------|-----------------------|----------------|--------------------|---------------|------------------------------------------------------|
| नार | দ্ৰমন কাহিণী  | শেয়ার করুন  | শ্ৰেণী -              | স্থান যোগ কৰুন | <b>• शा</b> कारैरन | পরবর্তী দ্রমণ | । প্ৰশ্বান                                           |
|     | User Name:    | mi           |                       |                |                    | ule           | না 0                                                 |
|     | User Email:   |              | lajuneel090@gmail.com |                |                    |               | আপনি কি পাহাড় পছন্দ করেন ?                          |
|     |               |              |                       |                |                    | र्चा •        | না 0                                                 |
|     | User Image:   |              |                       |                |                    |               | আপনি কি জ্ঞাদুঘর পছন্দ করেন? ?                       |
| Ĉ   |               |              | Choose File           |                |                    | ਚੀ 0          | मा 8                                                 |
|     |               |              |                       |                |                    |               | আপনি কি ঐতিহাসিক জ্ঞায়গা পছন্দ করেন? ?              |
|     |               |              | <b>UPDATE USER</b>    |                |                    | uio           | मा ®                                                 |
|     |               | Achievements |                       |                |                    |               | আপনি প্রাকৃতিক জায়গা পছন্দ করেন?                    |
|     |               |              |                       |                |                    | បាំ0          | m O                                                  |
|     | Source        |              |                       | Points         |                    |               | আপনি কি বেশি জনপ্ৰিয় জায়গা গুলো পছন্দ করেন ?       |
|     | Register      |              |                       | 100            |                    | uio           | <b>HI O</b>                                          |
|     |               | Total:       |                       | 100            |                    |               | আপনি কি কম জনপ্ৰিয় জায়গা গুলো পছন্দ করেন ? Windows |
|     |               |              |                       |                |                    | ui o          | Go to Settings to activate Window<br>মা 0            |
|     |               |              |                       |                |                    |               |                                                      |

Figure 4.1.9.1: user profile

This state describes to user information and show question part ( filled question for next prediction). Also show the achievement point of user. Users also change his/her image in this state.

### **4.1.10 Tourist Home:**

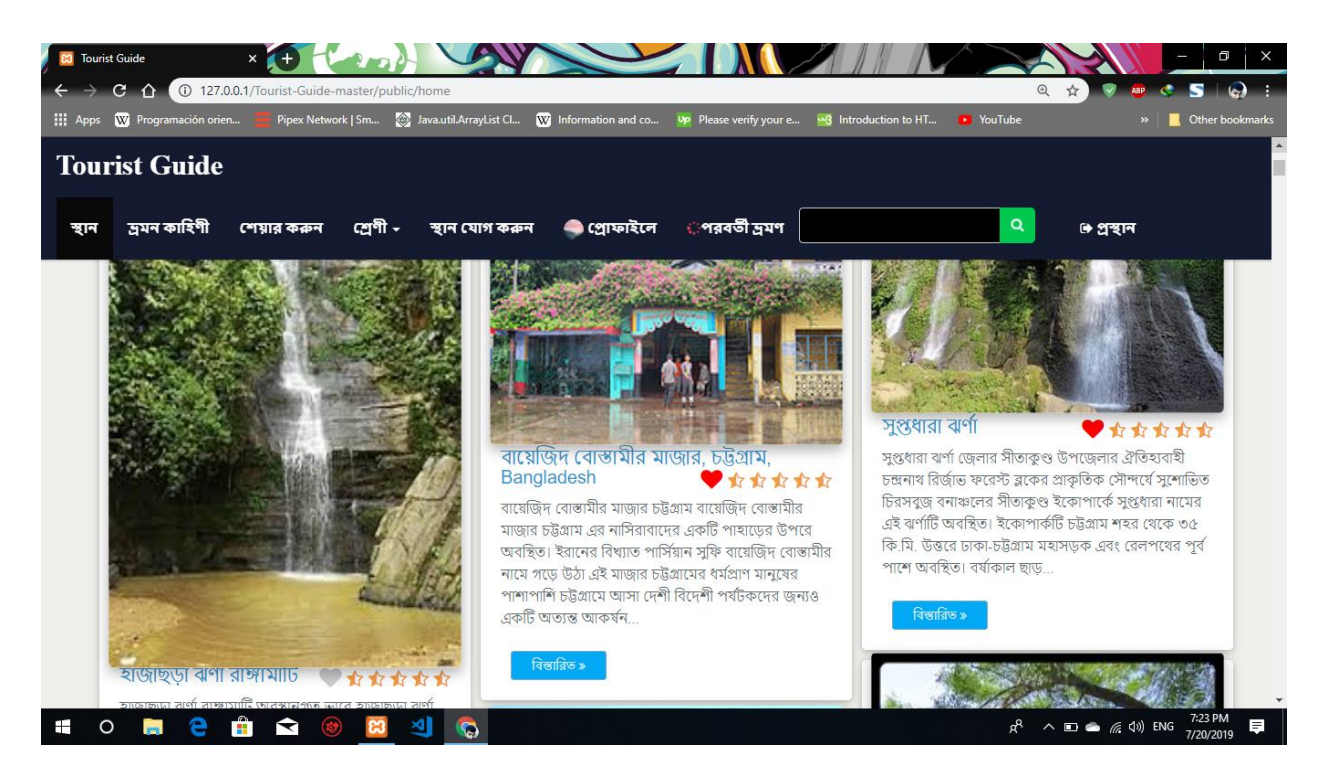

Figure 4.1.10.1: Tourist system home page

This state show the list of some places with picture and some description .Also show the ratings of place.

## **4.2 Back-End Design**

### **4.2.1 Admin Login Page**

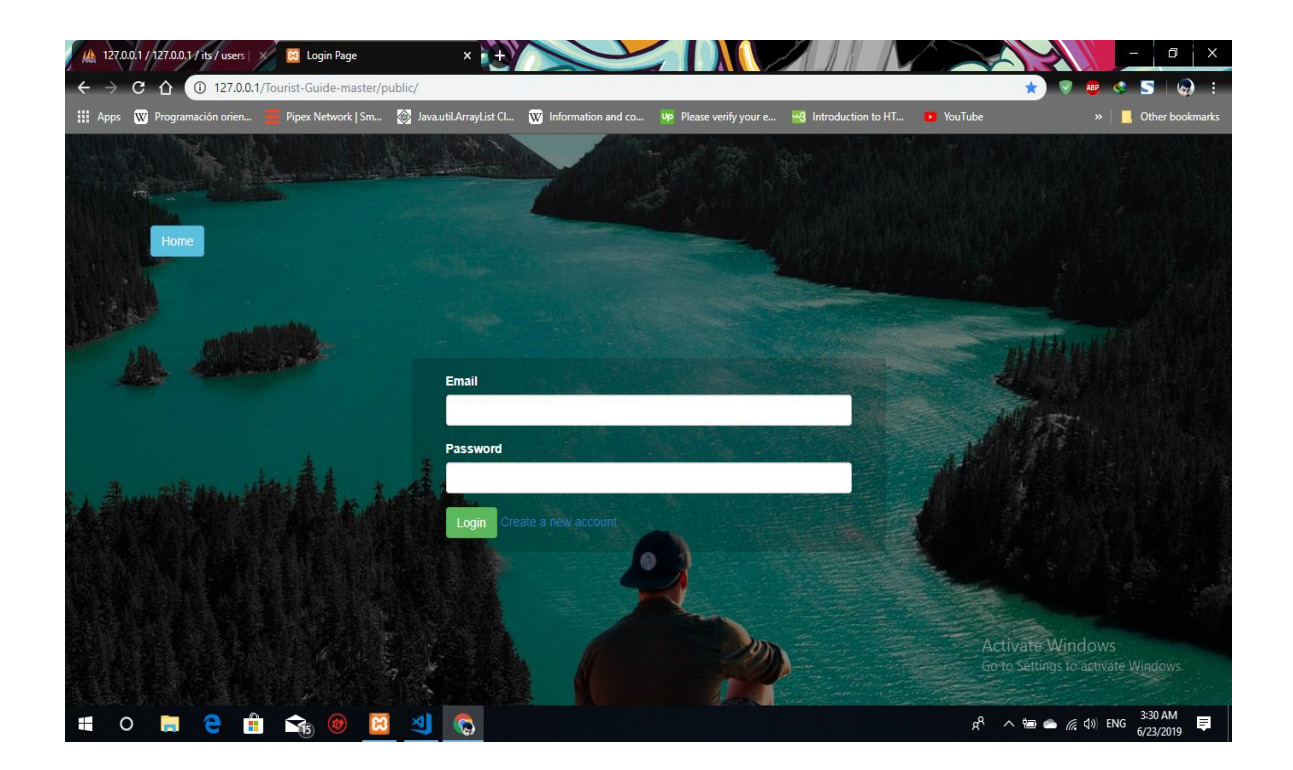

Figure 4.2.1.1: Admin login page

This is Admin login page. To log in this system admin must use his email address and password. After login admin will get the access of the whole system.

### **4.2.2 Dashboard (Admin Panel)**

|        |       | <b>Admin Board</b> |                 | <b>O</b> DASHBORD |
|--------|-------|--------------------|-----------------|-------------------|
| Serial | Image | City Name          | Place Title     | Action            |
|        |       | Dhaka              | ঢাকা শিশু পাৰ্ক | ● VIEW            |

Figure 4.2.2.1: Admin dashboard (admin panel)

The admin dashboard, often called Admin or admin panel, is essentially the control panel for your entire our website. It's where you create and manage content, add functionality in the form of plugins, change styling in the form of themes, and lots, lots more. Admin will see the user information and add all kind of programming related technology .This can select from top navigation bar.

#### **4.2.3 Add Place (Admin Panel)**

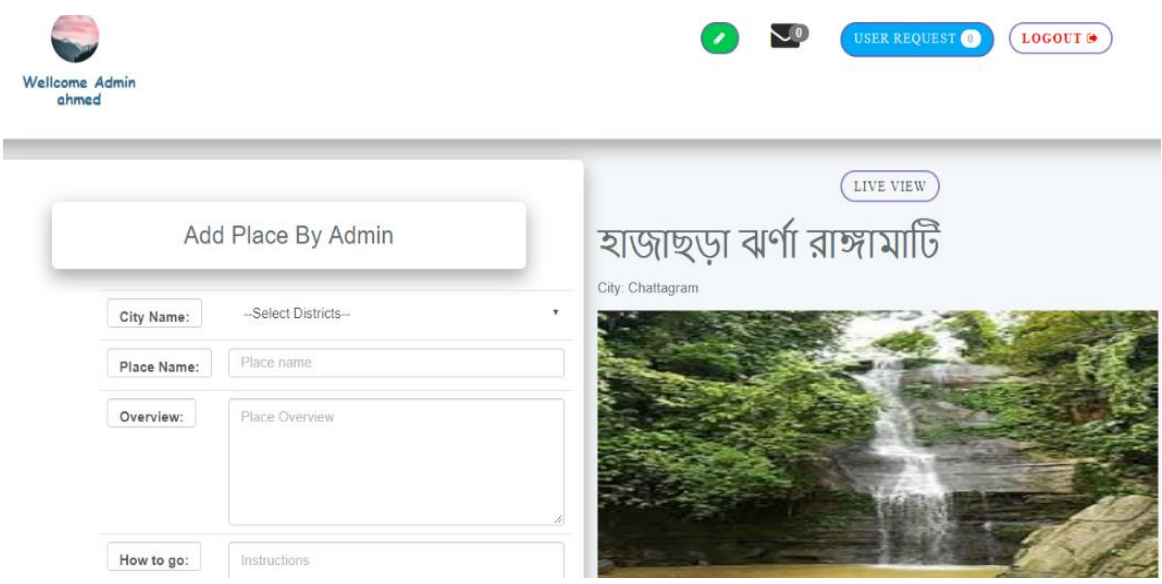

Figure 4.2.3.1: Add place (admin panel)

User will add new place within the system with its all details. We've unbroken this selection as a result of there could also be thus me place what's fully unknown to everybody so if anybody realized that place he will add and then different will get to understand. However, that may not be other till admin won't offer the approval. As a result of miss or wrong leading data will hurt for individuals. Once admin can offer the approval once checking full things, that place can add.

### **4.2.4 Admin Approval (Place that is add by user)**

| We Programación orien |       | Pipex Network   Sm 22 Javautil ArrayList Cl<br><b>Admin Board</b> | To Information and co Up Please verify your e B Introduction to HT YouTube | <b>O DASHBORD</b><br>LOGOUT &     |  |
|-----------------------|-------|-------------------------------------------------------------------|----------------------------------------------------------------------------|-----------------------------------|--|
| Serial                | Image | City Name                                                         | Place Title                                                                | Action                            |  |
|                       |       | Rajshahi                                                          | চায়না বাঁধ সিরাভাগঞ                                                       | <b>OD VIEW</b>                    |  |
| 2                     |       | Dhaka                                                             | মধুপুরের রাবার বাগান টাঙ্গাইল                                              | $\bullet$ VIEW                    |  |
| З                     |       | Dhaka                                                             | যমুনা বিসোট টাঙ্গাইল                                                       | <b>● VIEW</b><br>Activate Windows |  |

Figure: 4.2.4.1: Admin Approval (Place that is add by user)

#### **4.2.5 View Place Details**

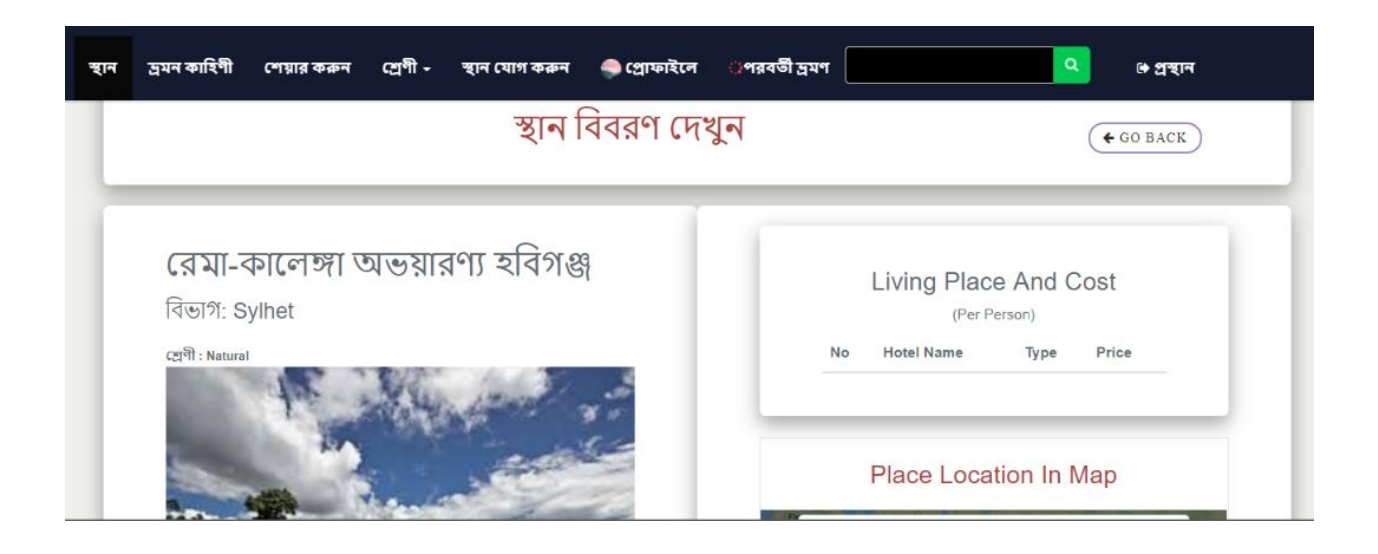

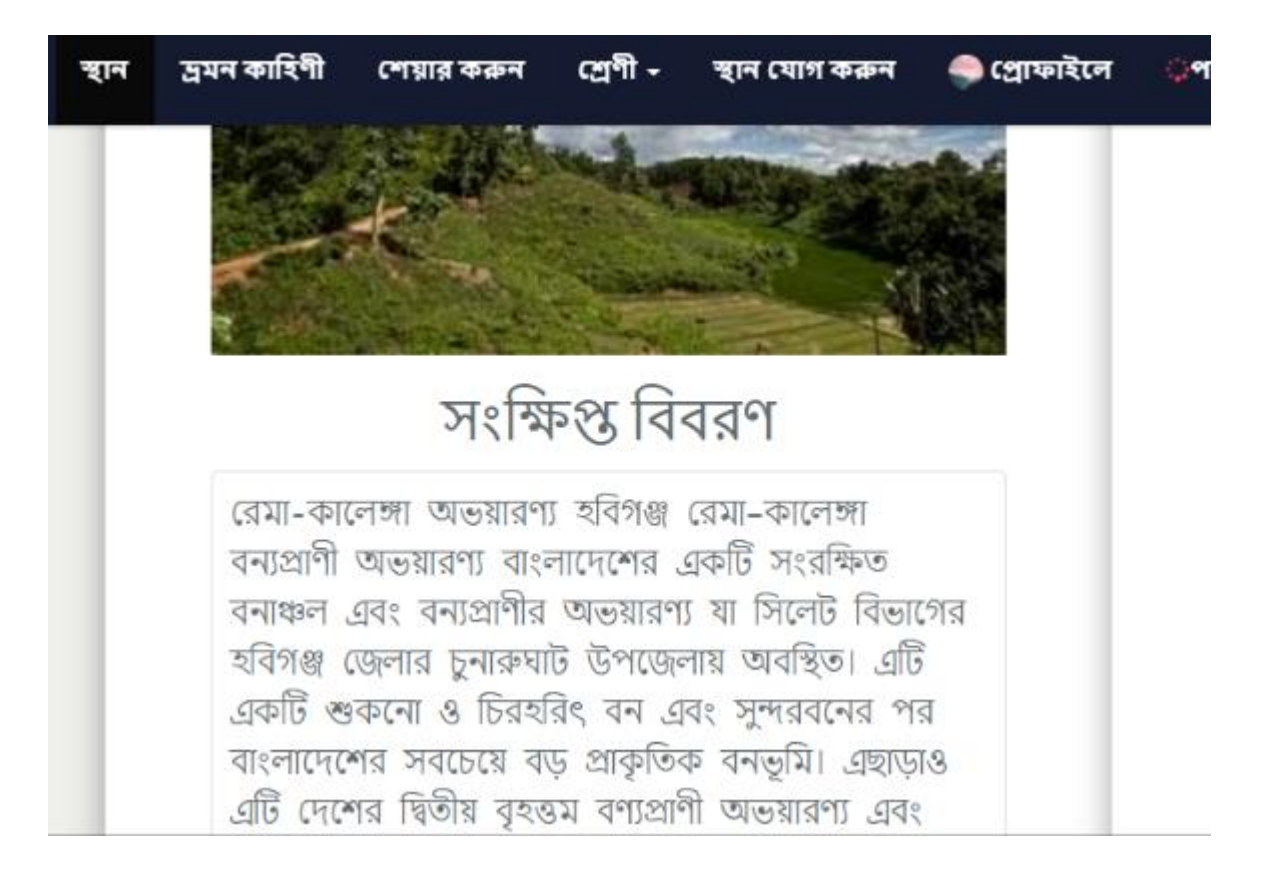

Figure 4.2.5.1: view place details

Describe place type, cost, overview, transport system etc.

### **4.2.6 Group**

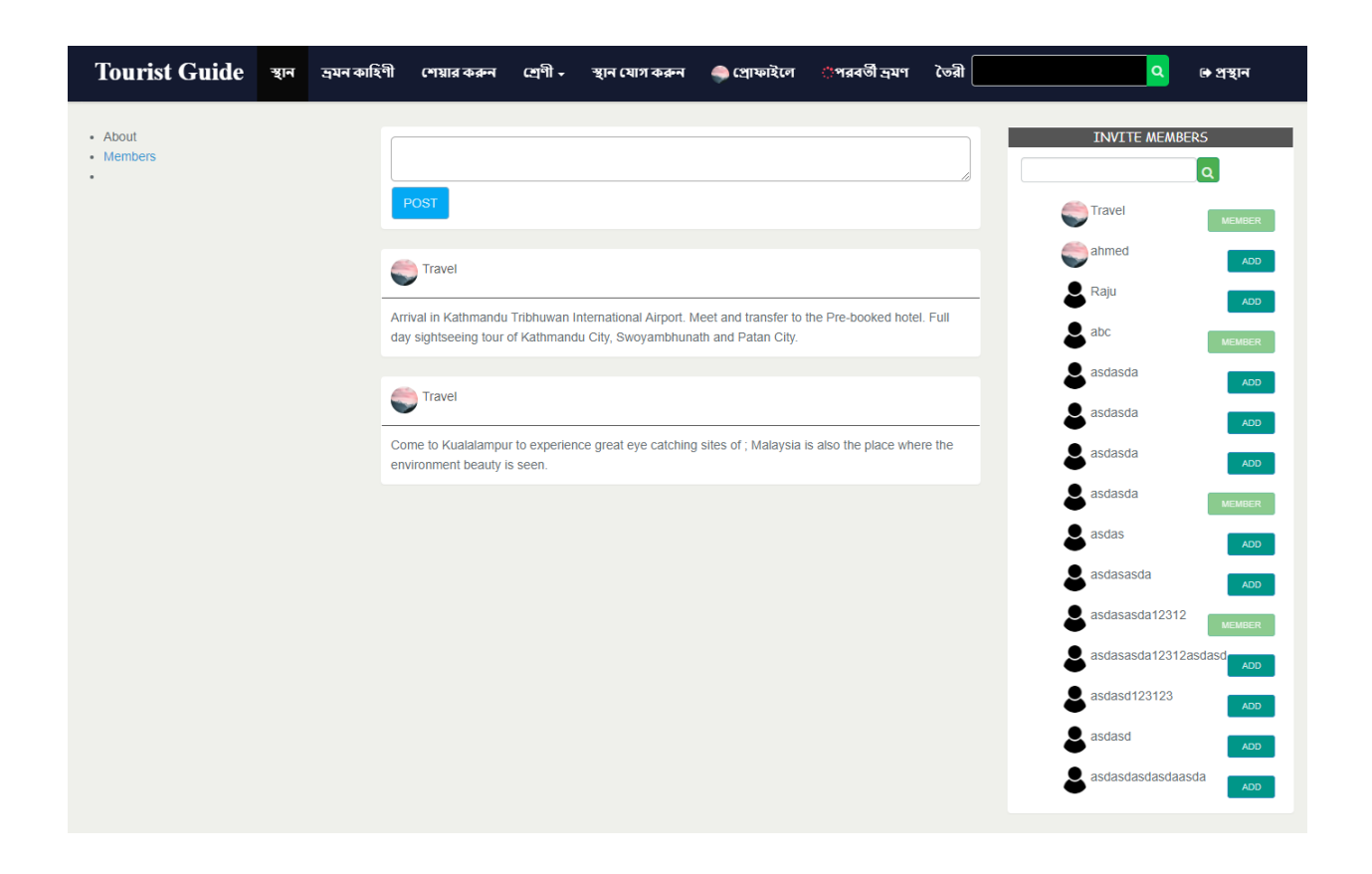

Figure 4.2.6.1: group chat

User can create group for a group tour and discuss about in this group. User can add member in his/her group.

## **4.3 Next Prediction**

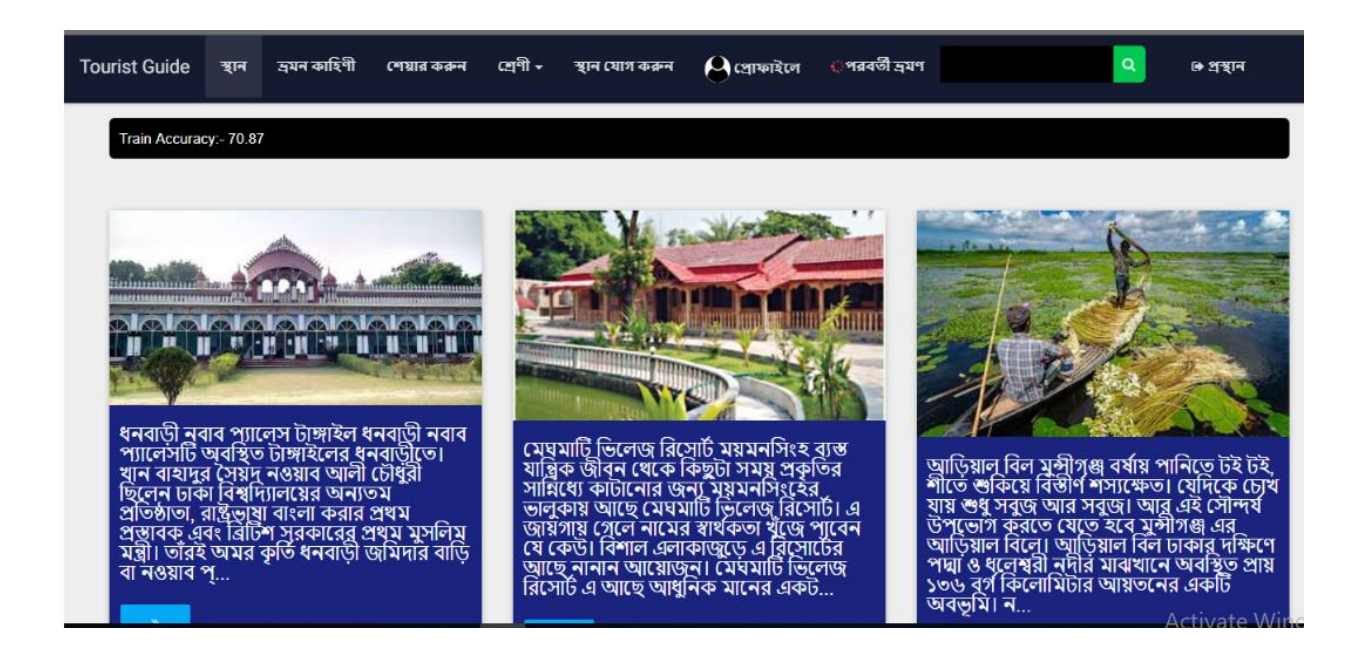

Figure 4.3.1: next prediction

User thinking sweet ready place, however not insure resolution for traveler spot, within the unit of time this website, provides some question by user. User tops off this question, and this method offer three multiple place.

## **4.3 KNN ( k-nearest neighbors )**

There are many algorithm use to make a task of KNN. We used **KNN**( k-nearest neighbors ) algorithm, which is a pattern recognition and non-parametric method, used for classification and regression.

In classification , the output is a class membership. An object classified by a plurality vote of the neighbors with object being assigned to the class most common among its k nearest neighbors. K is a positive integer, typically small. If  $k=1$ , then the object imply assigned to the class that single nearest neighbor.

In regression, the output is the property value of k-nearest neighbors.

It is a type of instance based learning or lazy learning. The training example are vectors in a multidimensional feature scope, each with a class label. The training phase of the algorithm consists only to storing the feature vectors and class label of the training sample. In the classification phase, *k* is a user-defined constant, and an unlabeled vector is classified by assigning the label which is most frequent among the *k* training samples nearest to that query point.

In this algorithm commonly used distance metrics, for continuous variable, hamming distance metrics , spear man metrics etc. Also use SOM.

## **CHAPTER - 5**

## **Implementation and Testing**

## **5.1 Implementation of Database:**

Database implementation is incredibly necessary half for any dynamic internet project. Database provides info to the online pages once they decision it. Here is that the info table of our project.

- 1. Blog
- 2. Hotels
- 3. Likes
- 4. Migration
- 5. Next prediction
- 6. Places
- 7. Points
- 8. Reviews
- 9. User details

10. User

11. User suggestion

| Table a            | Action |                                                                             |  |  | Rows @ Type | Collation                              | Size | Overhead |
|--------------------|--------|-----------------------------------------------------------------------------|--|--|-------------|----------------------------------------|------|----------|
| blogs              |        | Structure Structure Search 3-insert Me Empty O Drop                         |  |  |             | 4 InnoDB utf8mb4 unicode ci 16 KiB     |      |          |
| $\Box$ hotels      |        | <b>Example 14</b> Structure A Search <b>32</b> Insert <b>A</b> Empty C Drop |  |  |             | 92 InnoDB utf8mb4 unicode ci 16 KiB    |      |          |
| likes              |        | Browse TA Structure & Search Ta Insert ME Empty @ Drop                      |  |  |             | 6 InnoDB utf8mb4 unicode ci 16 K18     |      |          |
| like dislikes      |        | <b>Browse</b> Structure Search 3- Insert <b>ME</b> Empty C Drop             |  |  |             | 10 InnoDB utf8mb4 unicode ci 16 KiB    |      |          |
| migrations         |        | <b>Example 19 Structure &amp; Search 3-c Insert Ref</b> Empty @ Drop        |  |  |             | 14 InnoDB utf8mb4 unicode ci 16 KiB    |      |          |
| next predictions   |        | △ El Browse A Structure Search 32 Insert ME Empty O Drop                    |  |  |             | 2 InnoDB utf8mb4 unicode ci 16 K18     |      |          |
| places<br>u        |        | Browse P Structure & Search 3- Insert M Empty @ Drop                        |  |  |             | 114 InnoDB utf8mb4 unicode ci 1.5 Mill |      |          |
| $\Box$ points      |        | <b>Browse</b> A Structure & Search <b>a c</b> Insert <b>R</b> Empty @ Drop  |  |  |             | 1 InnoDB utf8mb4 unicode ci 16 KiB     |      |          |
| reviews            |        | Browse M Structure & Search 3-i Insert M Empty @ Drop                       |  |  |             | 31 InnoDB utf8mb4 unicode ci 16 K18    |      |          |
| <i>userdetails</i> |        | △ Browse V Structure A Search 3-c Insert M Empty O Drop                     |  |  |             | 5 InnoDB utf8mb4 unicode ci 16 KiB     |      |          |
| users              |        | LE Browse 1 Structure → Search 3 Linsert ME Empty ● Drop                    |  |  |             | 5 InnoDB utf8mb4 unicode ci 16 KiB     |      |          |
| user suggestions   |        | Browse P Structure & Search 3-c Insert M Empty @ Drop                       |  |  |             | @ InnoDB utf8mb4 unicode ci 16 KiB     |      |          |
| 12 tables          | Sum    |                                                                             |  |  |             | 284 InnoDB latin1 swedish ci 1.7 MiB   |      | 0B       |

Figure 5.1.1: Database Table

## **5.2 Implementation of Front-end Design**

We show all the design for front-end and also discussed which page works for which and how in chapter 4. By HTML and CSS this system is implement all of that design and the interacting between design and back-end.

## **5.3 Implementation of Interactions**

Interaction suggests that the action between 2 things. In our system the interaction between info and therefore the style could be a path means of JavaScript and laravel php backend. For serve facet here used laravel and for shopper facet here use markup language, css and JS and views. The interaction of the items is extremely quick and swish. In computing, associate implementation may well be a realization of a technical specification or formula as a program, code part, or totally different automatic processing system through programming and preparation .Several implementations may exist for a given specification or traditional.

## **5.4 Testing Implementation**

### **5.4.1 Unit Testing**

Unit testing may be a method of package development. In unit testing, we tend to take a look at the littlest a part of Associate in Nursing application. Unit testing is separately and severally scrutinized for correct operation. is finished chiefly , typically it's machine-driven.

### **5.4.2 Browser Testing**

Our on-line community for developer's web site easy-to-use browser automation, provides a Human testing API. By default, time of day doesn't wish you to put in JDK or matter on User machine. Instead, time of day uses a standalone Chrome Driver installation. However, Disengaged to utilize the alternative matter compatible driver user would like.

## **5.5 Test Result and Reports**

Basically take a look at report is generated for testing a system during a formal manner It provides a chance to examine each portion of the system take a look at result's required for user acceptance as a result it facilitate the system developers to form the system additional economical and user- friendly. A generated take a look at report describes the status that shows the variations of take a looked at outcomes.

To develop a perfect  $Q \& A$  website, there are some tests to make sure the standard, and therefore .This is also

- Performance Testing
- Usability Testing
- Search Result Analysis
- Raise Question
- Read Question
- Testing Login Validation.

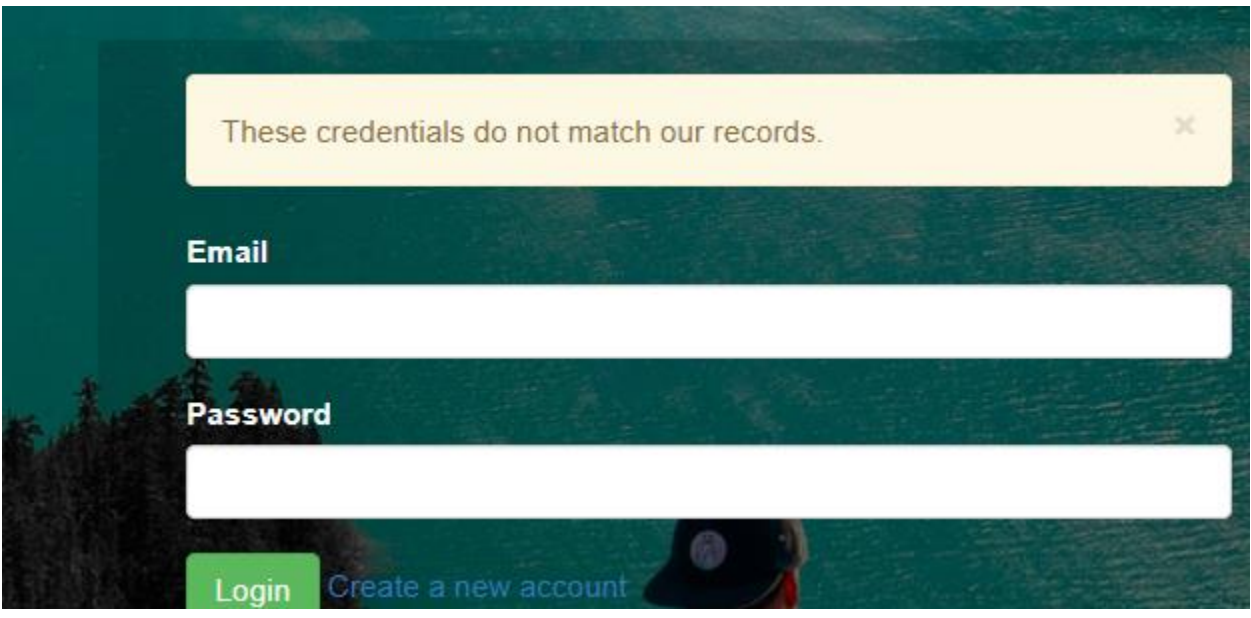

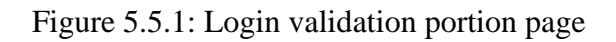

From those tests we are going to check the Login Validation portion.

**Now we can check the ―Add to** Login Validation in some aspects

• Add Email Address

Email address must have in data base. Otherwise user must have to sign up to store his/her email address in the database.

• Add Password as credentials

 $\overline{a}$ User also give the valid password which is the match password in database . User must give the valid password when he/she sign up for create an account.

If both email and password is in the database and match then user can log in ,otherwise user see a message of miss match.

## **CHAPTER - 6**

### **Conclusion and Future Scope**

### **6.1 Discussion and Conclusion**

During the very beginning section of our project we've moon-faced varied moderately problems and got chance to know many new things by trial and error basis. This journey was a wonderful action for us. as a result of we have Brobdingnagian arrange some very refined and user- friendly and durable framework like Laravel. At first, we've started our project victimization PHP then we've got a bent to be galvanized to migrate in Laravel frame-work what was completely new for us. we've got a bent to take the challenges and eventually did our job with some smart enhances from our revered faculties. We've had some attention-grabbing experience too. Throughout our short journey we've got a bent to get insight into php, jquery, material vogue, bootstrap and Laravel.

#### **6.2 Scope for Further Developments**

The restricted amount of some time we've got a bent to could not complete our goal. If we've got a bent to get enough time, we've got a bent to have connotation to feature some further intelligence in our system. In addition, we've got a bent to would possibly keep some data regarding package system for traveller. We've got a bent to would possibly in addition develop admin panel too. In future, we've planned to extend all the things mentioned on prime of.

- Chatbot
- Online Quiz System
- Enquiry System

## **REFERENCES**

- [1] Tourist, ['Virtual\\_tourist\\_laravel\\_Project\\_report',](https://www.academia.edu/24831333/Virtual_Classroom_Java_Project_report) 2012. [Online]. Availabl[e:](https://www.academia.edu/24831333/Virtual_Classroom_Java_Project_report) https://www.Tourist.com , Auto=download [last accessed on 31March 2019].
- [2] Touristbd.ibm.com, 'bd\_Tourist'2013. [Online], Availabl[e:](http://www.redbooks.ibm.com/abstracts/sg246842.html) http://www.touristbd.ibm.com/abstracts/sg246842.html [Last accessed on 1 April 2019].
- [3] tourism.net,'figurData-flow-diagram-showing-the-User-validationmodule\_fig1\_308881215'.2014.[Online].Available: https://www.tourism.net/figurData[-flow-diagram-showing](https://www.researchgate.net/figurData-flow-diagram-showing-the-User-validation-module_fig1_308881215)[the-User-validation-](https://www.researchgate.net/figurData-flow-diagram-showing-the-User-validation-module_fig1_308881215) [module\\_fig1\\_308881215](https://www.researchgate.net/figurData-flow-diagram-showing-the-User-validation-module_fig1_308881215) [Last accessed on 30 December 2018].
- [4] 1000projects.org, 'travelbangla-project.html', 2017. [Online]. Availabl[e:](https://1000projects.org/virtual-classroom-project.html) [https://1000projects.org/travelbangla](https://1000projects.org/virtual-classroom-project.html)[project.html\[L](https://1000projects.org/virtual-classroom-project.html)ast accessed on 28 December 2018].
- [5] Vromonbangla.org, 'tour-and-travell', 2018. [Online]. Available: https[://www.vromonbangla.org/browse/tour-and](http://www.coursera.org/browse/arts-and-humanities/histor)[travel/historical](http://www.coursera.org/browse/arts-and-humanities/histor) [Last accessed on 27 December 2018].
- [6 ] Webhive.info, 'web-laravel-tutorial', 2018. [Online]. Available: http[s://www.webhive.info/2012/01/](http://www.androidhive.info/2012/01/android-json-parsing-tutorial) web[laravel-tutorial.](http://www.androidhive.info/2012/01/android-json-parsing-tutorial) [Last accessed on 25 December 2018].
- [7] touradvantage.com, 'advantages-and-disadvantages-of tourism', 2018. [Online].Available: [https://www.touradvantage.com/advantages-and-disadvantages-of-the](https://www.dexway.com/advantages-and-disadvantages-of-the-virtual%20classroom)-tourism.
- [8] https://www.udemy.com/?utm\_source=adwords-brand&utm\_medium=udemyads&utm\_campaign=NEW-AW-PROS-Branded-Search-World-EN-ENG.cisl\_ENG.vi.sdAll.laEN\_.

\_&tabei=7&utm\_term=.ag\_48933380294.ad\_290959310357.decdm.pl.tiaud-325382095121:kwd

310556426868.li9074038.pd.&gclid=Cj0KCQjw7YblBRDFARIsAKkK-

dI8eds8l29i9Q5zzkdQ4ewfNvvhSdAra2YlT0AS 4KrRyelXIflKeS4aAu-sEALw\_wcB (Last accessed on 9 December 2018)

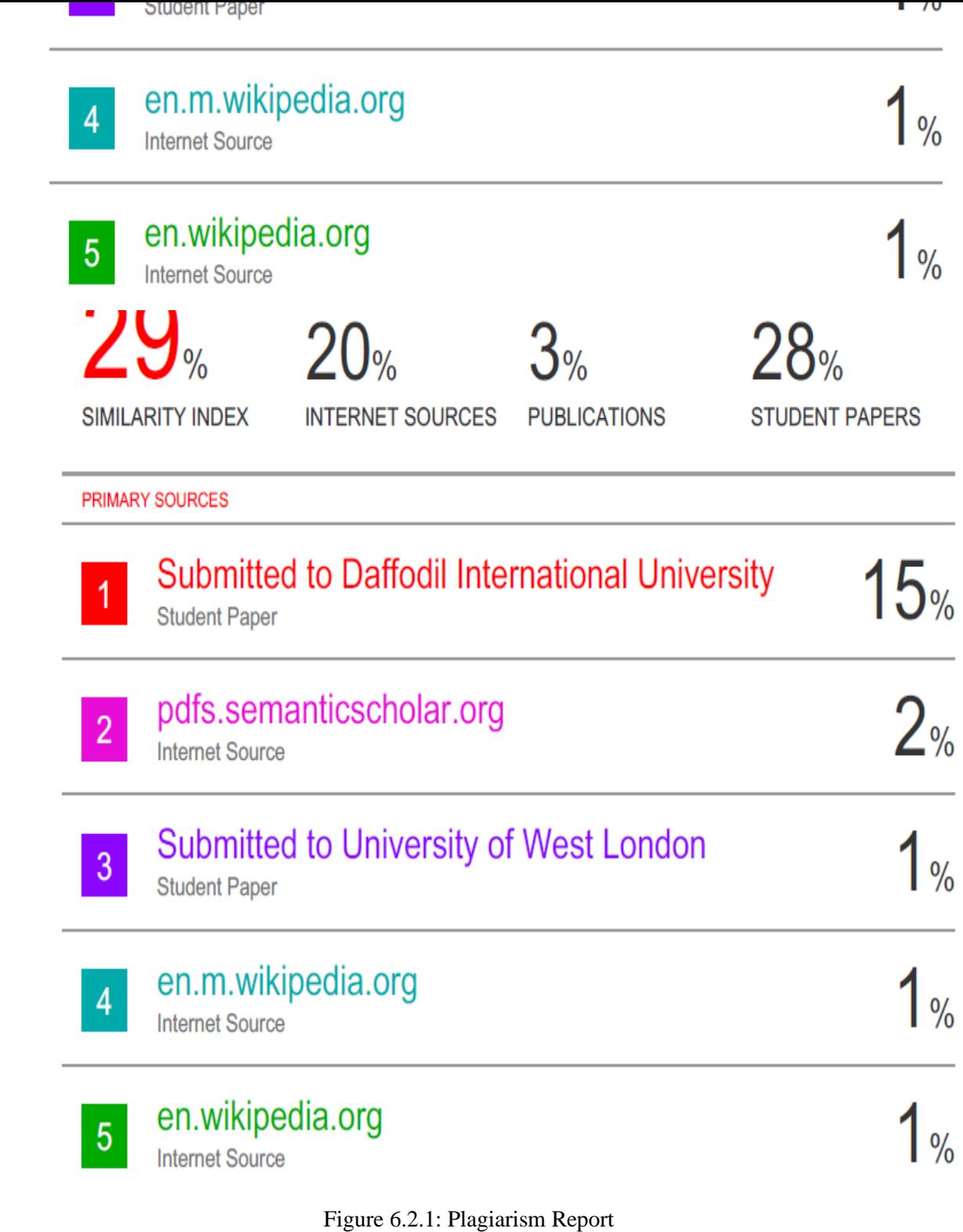